# **Erweiterung von "Zahlenraten (V1.0)" zu "Zahlenraten (V2.0)"**

## **Grafische Erweiterungen**

- Formulareigenschaften bearbeiten: BorderIcons, WindowsState, BorderStyle.
- Ggf. Bild aus Internet auf Formular mit einfügen (Image-Komponente, u. a. Eigenschaften Picture, Stretch, Proportional).
- Alle Komponenten: ShowHint aktivieren und Hint vergeben.

Näheres zu den Eigenschaften siehe in der Delphi-Hilfe.

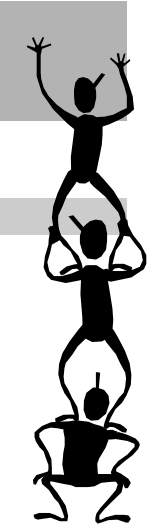

### **Inhaltliche Erweiterungen**

- Einen Zähler "Versuche" einfügen, der die Anzahl der Rate-Versuche hochzählt und bspw. in einem Edit-Feld ausgibt. Anleitung:
	- Die Variable "Versuche" muss zunächst mit einem Startwert initialisiert [= Anfangszustand genau festlegen] werden; andernfalls können wir zu Beginn nicht sicher wissen, welcher Inhalt in "Versuche" drin steht. Daher: Versuche := 0;. Prädestiniert [≈ ideal geeignet] dafür ist natürlich die Prozedur "FormCreate".
	- Dann an passender Stelle die Anzahl mit Versuche := Versuche + 1; (oder kürzer: Inc(Versuche), siehe Delphi-Hilfe) hochzählen und am Ende ausgeben.

### *Erklärung:*

Rechte Seite des Befehls: Nehme den alten Inhalt der Variablen "Versuche" und addiere 1 hinzu. Speichere dieses Ergebnis als neuen Wert nun wieder in die Variable "Versuche" (vgl. linke Seite). Man überschreibt also den alten Wert durch den neuen.

- Wenn die getippte Zahl zu klein oder groß ist, soll der entsprechende Hinweis in roter Farbe ausgegeben werden. Wurde die Zahl vom Benutzer erraten, soll die Schriftfarbe grün sein. Die Anweisungen (an entsprechender Stelle) könnten lauten:
	- EdtAusgabe.Font.Color := clGreen;
	- EdtAusgabe.Font.Color := clRed;

### *Erklärung:*

Mit "EdtAusgabe" greift man auf die entsprechende Edit-Komponente zur Ausgabe zu. Mit "Font" sagt man Delphi, dass man die Schrift-Eigenschaft der Komponente betrachten möchte; und mit "Color" wählt man aus der Font-Eigenschaft nun die "Untereigenschaft" Schriftfarbe aus. Diese bekommt dann den Farbwert rechts zugewiesen. (Man beachte: Das Präfix "cl" nicht vergessen; es steht für "Color".)